**Ръководство за [Регистрация на статична 3DS парола за сигурни плащания с банкова](https://www.bacb.bg/bg/files/231-ukazanija-za-registracija-v-3d-klientskata-stranica-na-bakb-za-sigurni-plashtanija-s-bankova-karta-v-internet.pdf)  [карта в интернет на Клиентската страница на Токуда Банк](https://www.bacb.bg/bg/files/231-ukazanija-za-registracija-v-3d-klientskata-stranica-na-bakb-za-sigurni-plashtanija-s-bankova-karta-v-internet.pdf)** 

## Уважаеми клиенти,

Ръководството е изготвено за картодържатели, които желаят да сменят своята постоянната или служебно предоставена временна статична парола за 3DS !

За да извършите успешна регистрация на постоянна статична 3DS парола за плащане в интернет е необходимо да посетите Клиентската страница на Токуда Банк на линк: <https://3ds.borica.bg/TDABK>

Необходимо е да извършите следното:

**1.** Въведете целият номер на картата;

-

• Потвърдете с бутон "Продължи".

 Непосредствено след това ще получите СМС с динамична (еднократна) парола, която ще използвате на следващия екран

▄▄▄

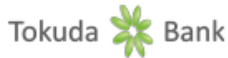

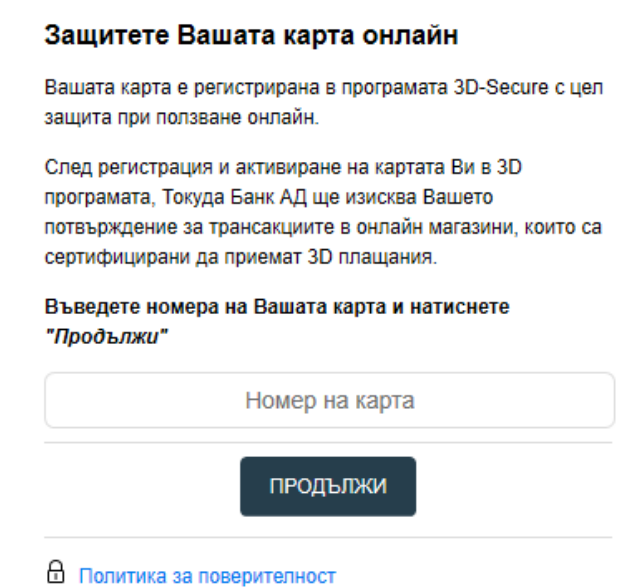

2. В поле "динамична парола" въведете паролата, която сте получили с SMS към момента, в който осъществявате вход в системата. SMS-ът изглежда така: TDABK: Vashata dinamichna parola za vhod v 3D Klientskata stranica e: NNNNNN

В поле 3D Secure статична парола въведете своята постоянната статична парола паролата, която сте получили с писмото с ПИН код към картата Ви или предоставената Ви временна статична парола

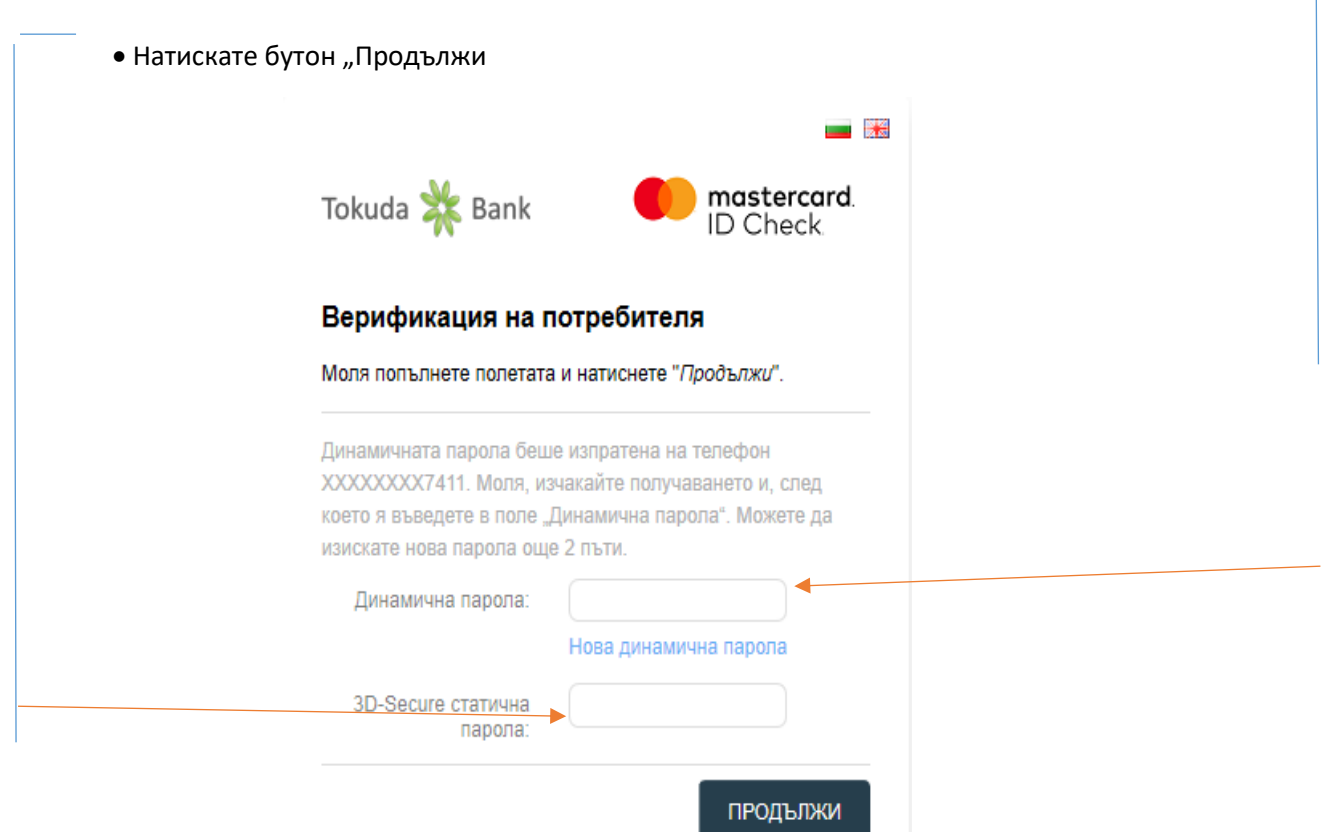

**3.** Създайте своя собствена постоянна статична парола, която трябва да съдържа **минимум 6 символа**. Допустимо е да са от един вид, например само цифри

- Потвърдете отново създадената парола
- Изберете език на менюто
- Въведете Ваше лично съобщение, което ще излиза винаги при плащания онлайн
- Потвърдете с бутон "Запази

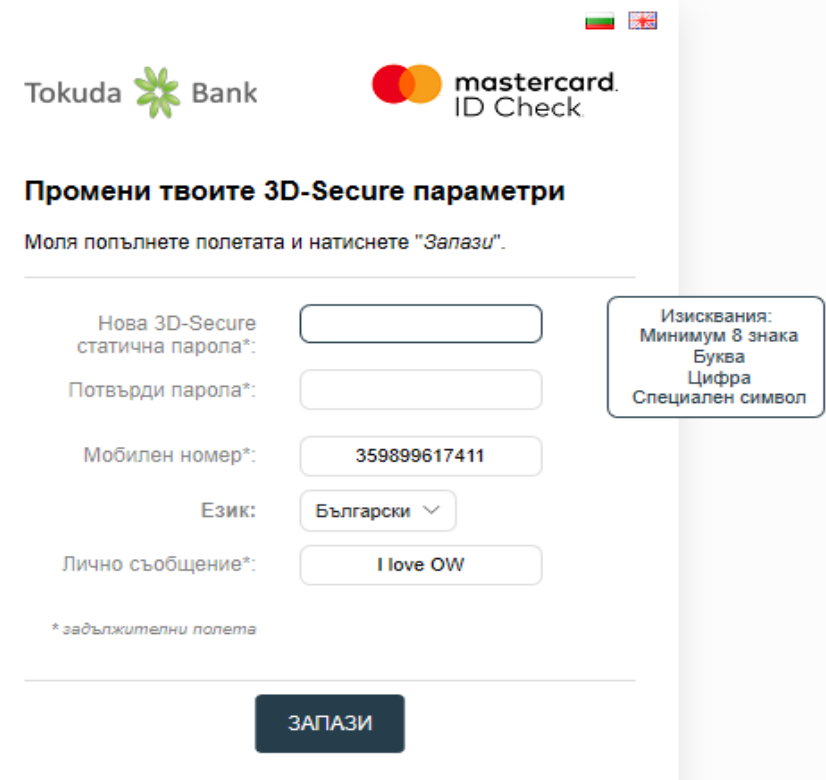

При правилно въведени потребителски данни, на екрана ще получите съобщение, че Вашата регистрация е успешна! При възникнали въпроси и необходимост от съдействие, можете да се свържете с нас на телефон: +359 2 921 51 51 или +359 2 981 54 09, както и да ни изпратите съобщение на имейл адрес: [cards@tcebank.com;](mailto:cards@tcebank.com)

Благодарим Ви, че използвате картовите продукти на Токуда Банк АД!